## Fórmulas e Funções em

# MICROSOFT

# Excel 3

M. A. FACAS VICENTE Universidade de Coimbra 2019 módulo 6

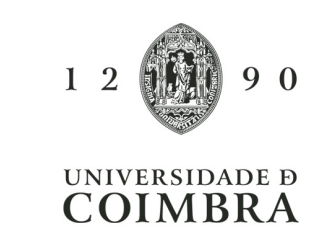

### EXERCÍCIO 6.1

**REPRESENTE ATRAVÉS DUM GRÁFICO DE LINHAS A SÉRIE DIFERENCIAL QUE SE ENCONTRA NA FOLHA DEMOGRAFIA.XLSX**

**INCLUA NO GRÁFICO A LINHA DE TENDÊNCIA E A RESPECTIVA EQUAÇÃO** 

**OBTENHA PREVISÕES PARA OS ANOS DE 2003 A 2010**

### EXERCÍCIO 6.1 (RESULTADO COM INTERPOLAÇÃO LINEAR)

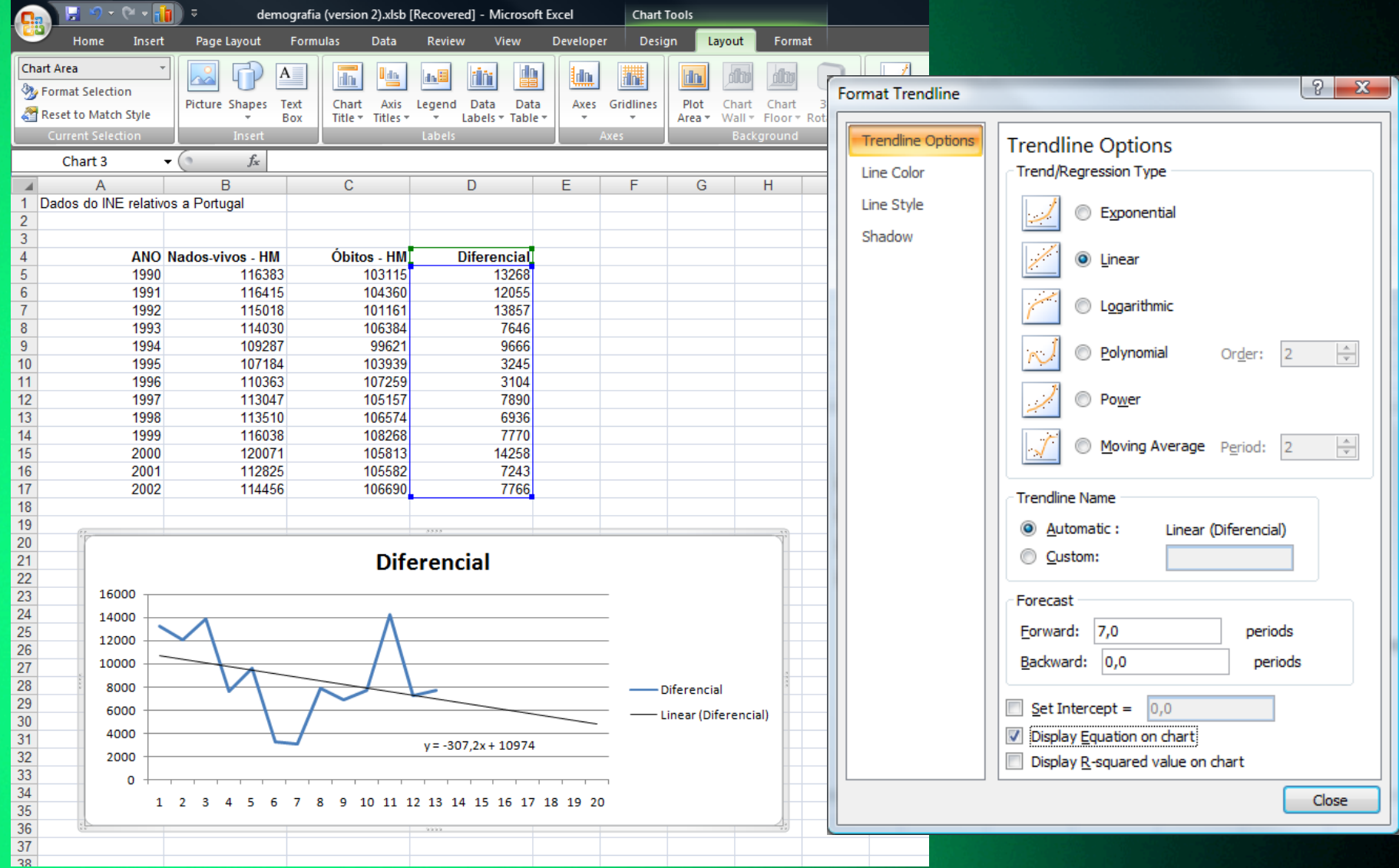

### EXERCÍCIO 6.1 (RESULTADO COM INTERPOLAÇÃO QUADRÁTICA)

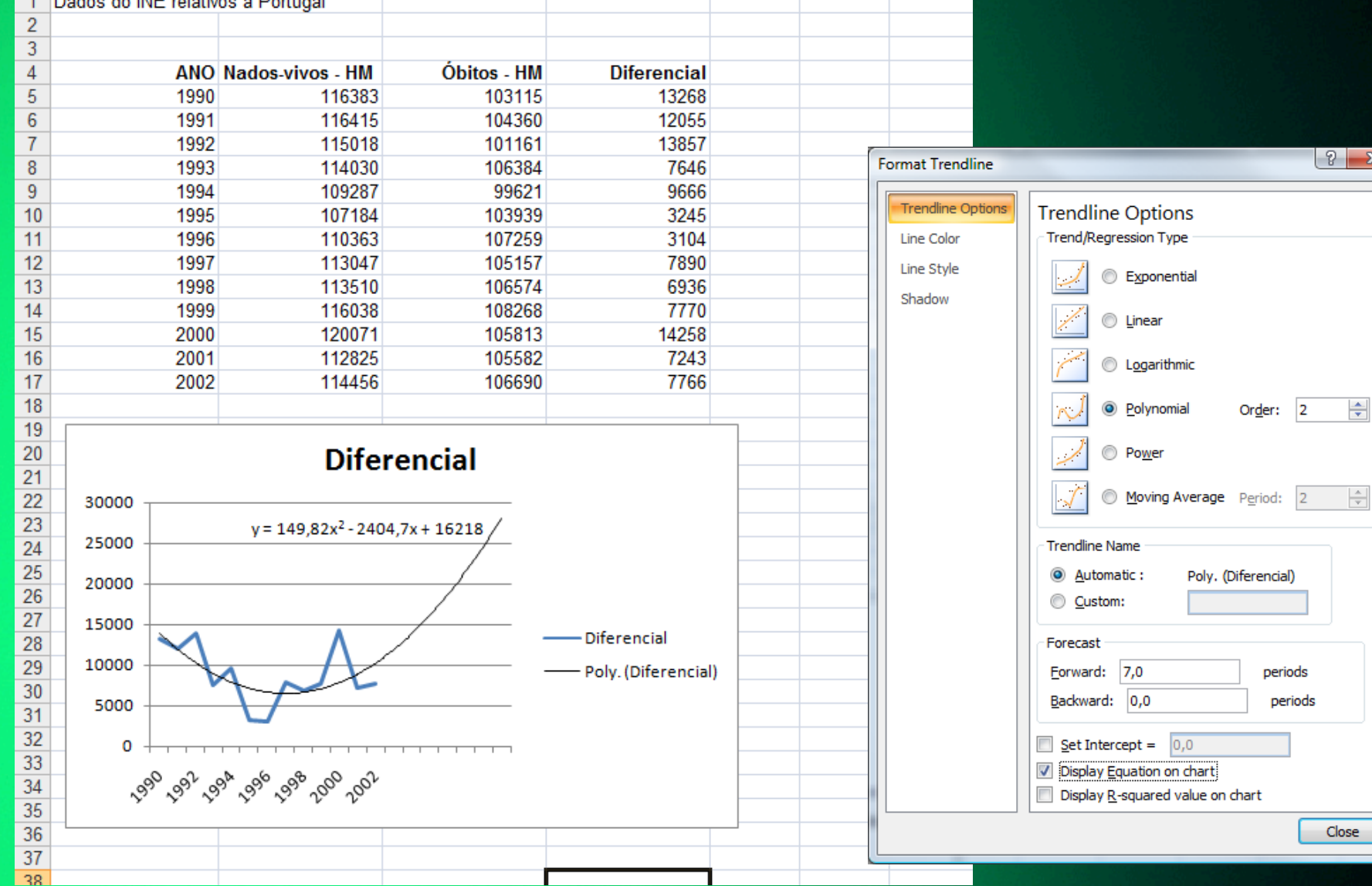

**RETOME O EXERCÍCIO 4.4 E RESPONDA À ÚLTIMA PARTE DO EXERCÍCIO, UTILIZANDO AS FUNÇÕES MATCH E INDEX EM VEZ DA FUNÇÃO VLOOKUP**

**MATCH(VALOR\_PROC;INTERVALO;0) – DEVOLVE A POSIÇÃO DO PRIMEIRO VALOR IGUAL A VALOR\_PROC NA LISTA INTERVALO**

**INDEX(MATRIZ;NÚM\_LINHA;NÚM\_COLUNA) – DEVOLVE O ELEMENTO DA TABELA MATRIZ COLOCADO NA LINHA NÚM\_LINHA E NA COLUNA NÚM\_COLUNA**

**SELECCIONE A FOLHA COMISSÕES.XLSX**

**A TABELA APRESENTA OS VALORES DAS COMISSÕES ATRIBUÍDAS A VENDEDORES DE UMA EMPRESA EM FUNÇÃO DAS RESPECTIVAS VENDAS MENSAIS** 

**A PARTIR DO VALOR DE VENDAS INTRODUZIDO NA CÉLULA E:4 PRETENDE OBTER -SE A PERCENTAGEM A QUE O VENDEDOR TEM DIREITO (CÉLULA F:4) E A RESPECTIVA COMISSÃO (CÉLULA G:4)**

### **SELECCIONE A FOLHA DISTÂNCIAS.XLSX**

**A TABELA APRESENTA DISTÂNCIAS ENTRE CIDADES** 

**A PARTIR DA INTRODUÇÃO DAS CIDADES DE ORIGEM (CÉLULA B:10) E DE DESTINO (CÉLULA B:11), PRETENDE CALCULAR -SE A RESPECTIVA DISTÂNCIA (CÉLULA B:12)**

## **PRETENDE COMPLETAR -SE A RESTANTE INFORMAÇÃO A PARTIR DAS TABELAS DA FOLHA TABELAS DE DADOS**

**"CÓDIGO DO ARTIGO" E "QUANTIDADE"** 

**PREENCHIMENTO DAS COLUNAS** 

**EXCLUSIVAMENTE A PARTIR DO** 

**SELECCIONE A FOLHA BEBIDAS.XLSX**

- **REPRESENTE GRAFICAMENTE A SÉRIE TEMPORAL DOS CONSUMOS DE ELECTRICIDADE DOMÉSTICOS EM COIMBRA QUE SE ENCONTRAM NA FOLHA ELECTRICIDADE.XLSX**
- **ADICIONAR AO GRÁFICO A LINHA DE TENDÊNCIA E A RESPECTIVA EQUAÇÃO**
- **OBTENHA PREVISÕES DOS CONSUMOS PARA OS ANOS INDICADOS (REPRESENTE-AS NO GRÁFICO)**